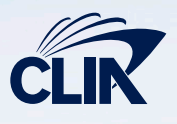

## CREATING YOUR MEMBER ACCESS AT WWW.CRUISING.ORG

# NEW INDIVIDUAL AGENT MEMBERSHIP (IAM) My Agency has just joined and I'm looking to create my own Personal Profile

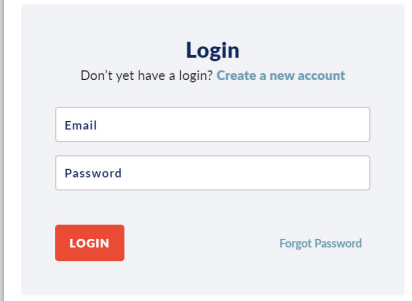

### **Step 1: Create a complimentary login to cruising.org using the "Create a new account" option**

- Click LOGIN in the top right-hand corner of cruising.org
- Within the LOGIN pop-up box, click "Create a new account" and add your details into the required fields.
- You will be emailed to set/reset your password. Please complete this within 10 minutes.

### **Step 2: Travel Agency Membership**

Your Agency is already a CLIA Member (No action needed)

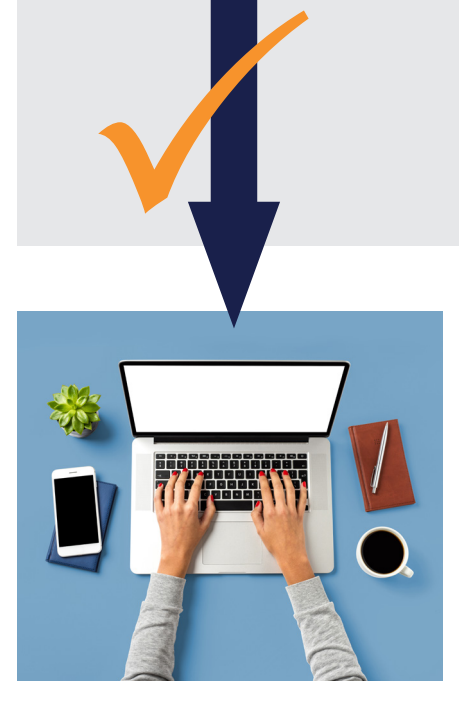

#### **Step 3: Affiliate with the Agency you work for and register for Individual Agent Membership (IAM)**

- Once logged in with your complimentary access to cruising.org, you now need to register for your own Personal Profile - also known as an Individual Agent Membership (IAM).
- The first step in this process is to Affiliate with the Agency you work for, followed by entering a few details such as your name and email.
- Once submitted, the Key Contact we have registered for your Agency will be notified to request that they approve your registration.

#### **Congratulations - you're all set!**

Once the Key Contact at your affiliated Agency has approved your registration, you're all set. The next time you login, you will notice you now arrive at the MyCLIA Members Dashboard. You hold an Individual Agent Membership (IAM) and are affiliated with the CLIA Agency you work for. You have access to all CLIA online training, unique resources and can book your place on our events.

## Support is available via UKinfo@cruising.org